# **how to submit papers on CMT**

1. Click on the conference link: [https://cmt3.research.microsoft.com/CS6670CVF2019.](https://cmt3.research.microsoft.com/CS6670CVF2019) And then you will be re-directed to the login page. Click on the "Register" button shown below.

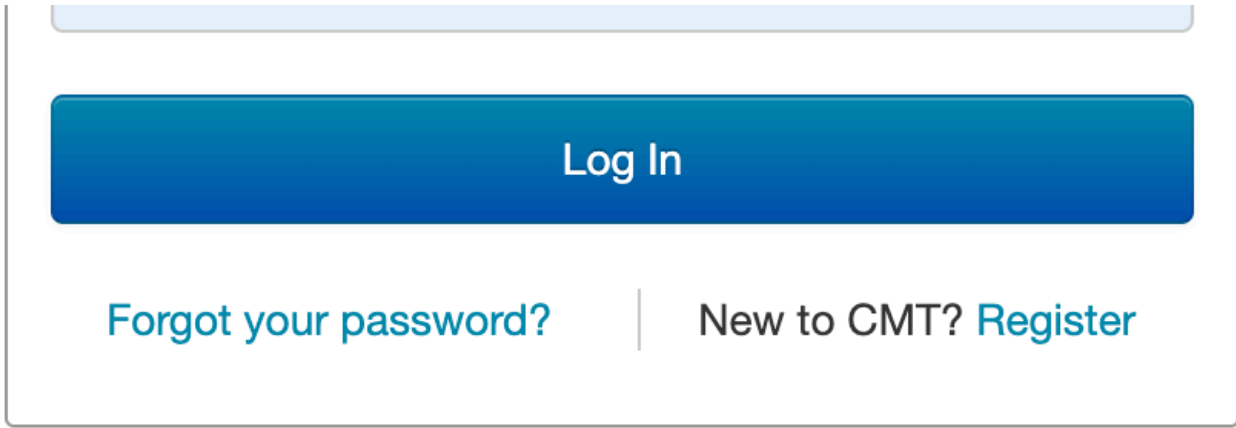

2. Use your cornell email to resiger a new user. Then you will receive an activation email. After click the link given in that email, you will be registered successfully! :

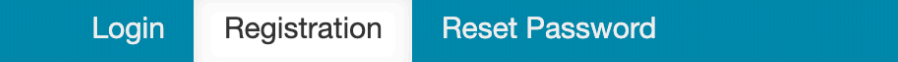

## **Create New Account**

### Login information

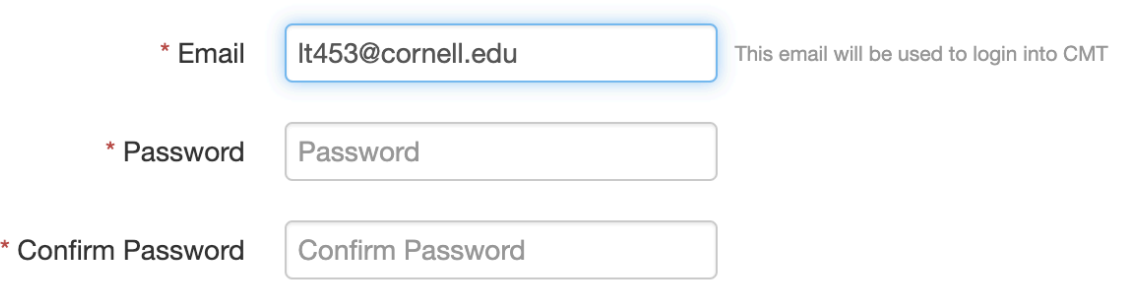

#### **Personal Information**

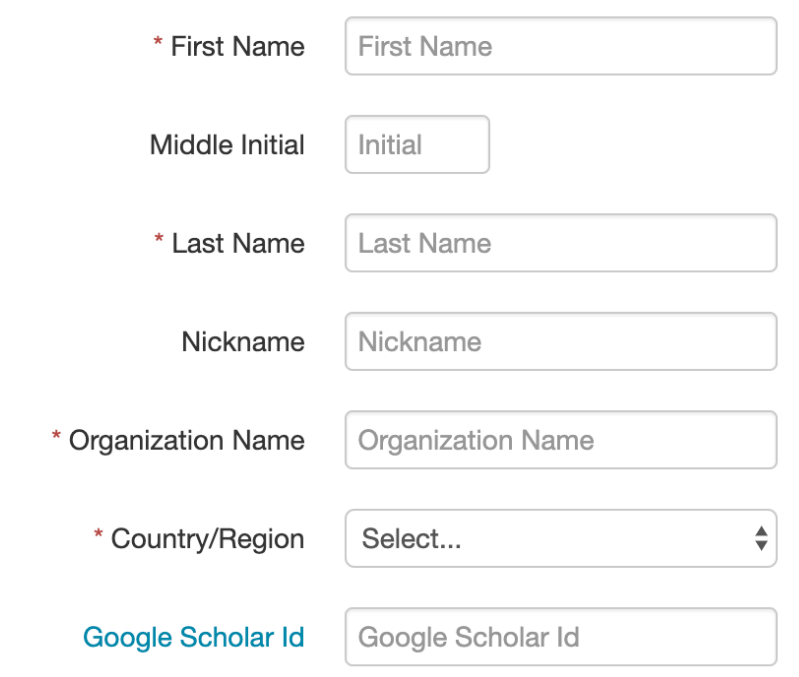

3. Go back to the login page and login using your email and password.

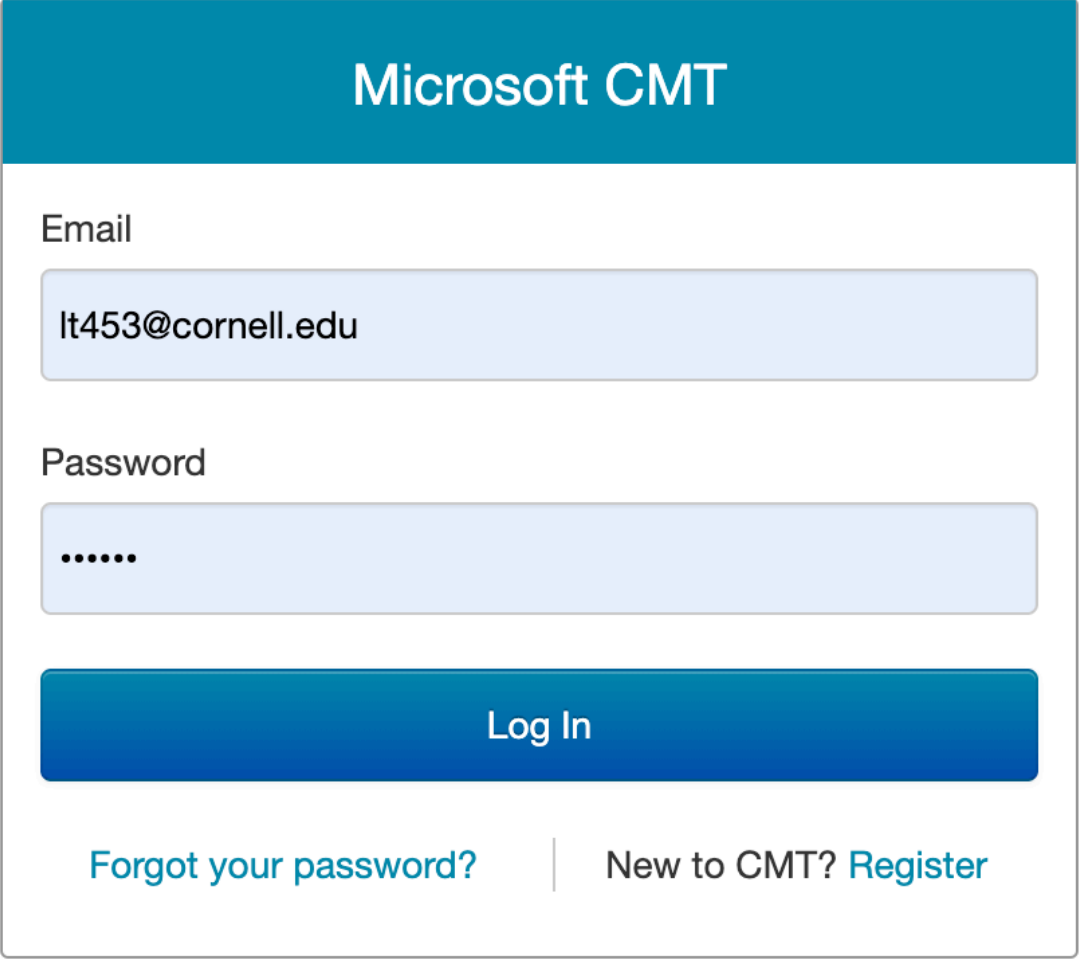

4. In the author console, click on the "create a new submission".

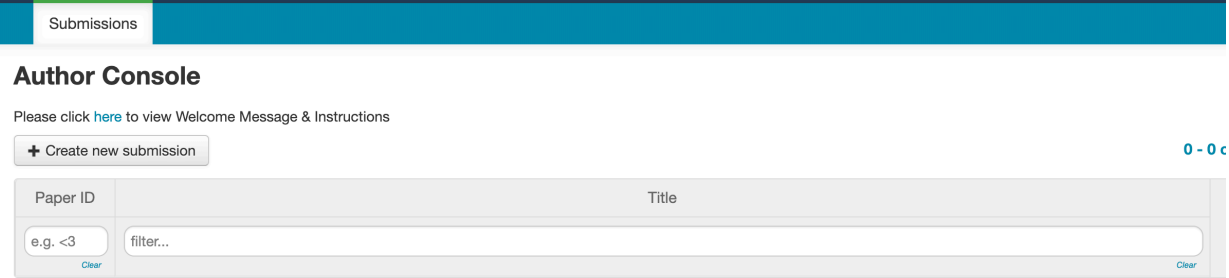

5. Fill in the title and abstract in the boxes. And submit your paper in pdf.

#### **Create New Submission**

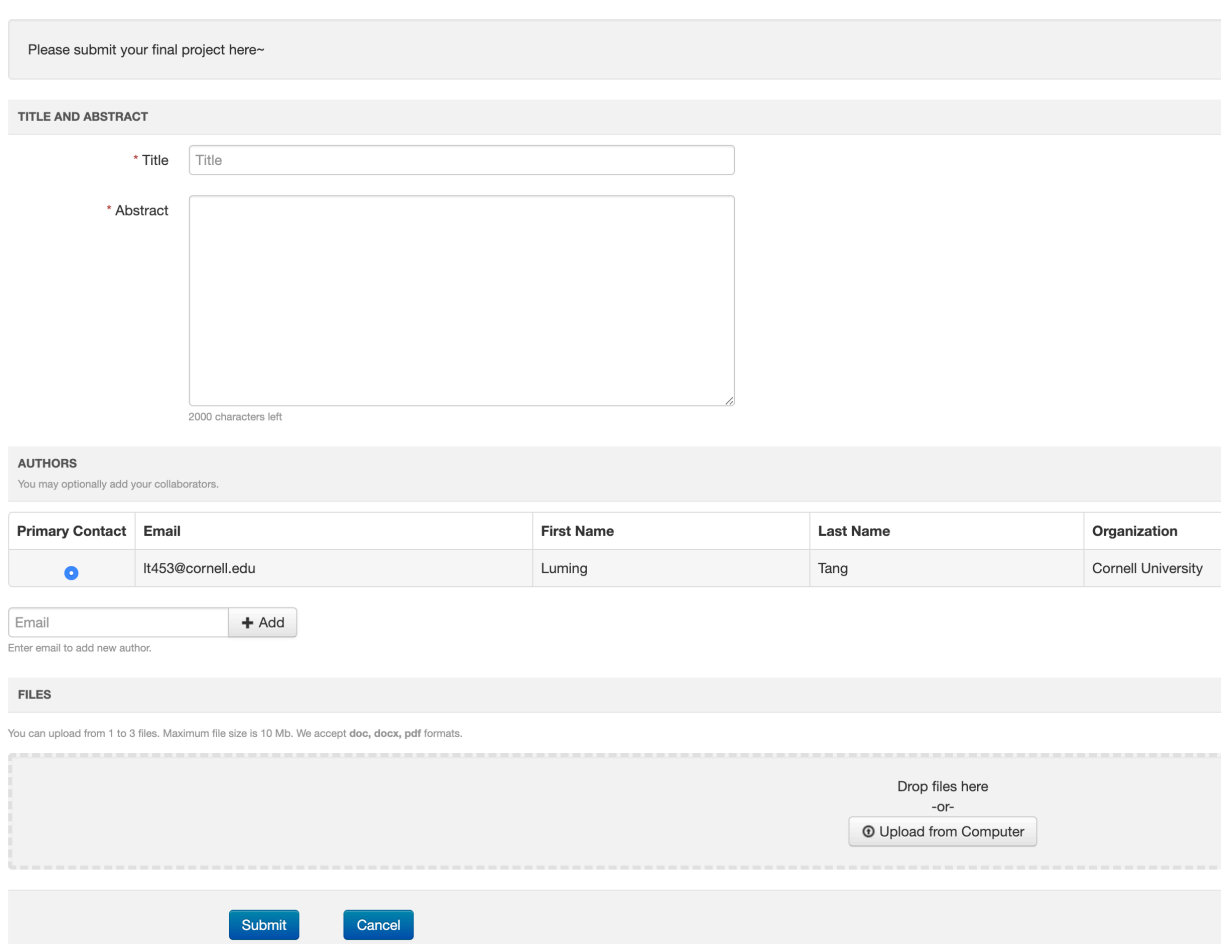